## **renku-sphinx-theme Documentation** *Release 0.2.3*

**Swiss Data Science Center (SDSC)**

**Apr 26, 2023**

#### **Contents**

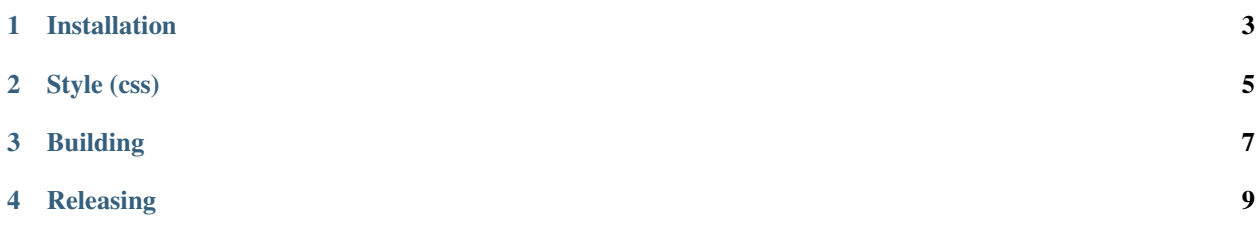

A Sphinx theme for Renku documentation based on RTD theme.

#### Installation

- <span id="page-6-0"></span>1. Add renku-sphinx-theme to setup.py or requirements.txt used for building your documentation.
- 2. Set html\_theme to 'renku' in docs/conf.py.
- 3. Configure at least description and github\_repo in html\_theme\_options.

Enjoy your beautiful Renku documentation style.

Style (css)

<span id="page-8-0"></span>This repo contains a scss file that generates a css file. The css file shouldn't be manually modified since it's generated with the scss. Instructions to change and run the scss file are inside the scss file.

The easy way of doing style changes in this repository is to go to the renku repo, add a temporary css (custom.css) in the docs/conf.py file and follow this steps:

<https://renku.readthedocs.io/en/latest/developer/contributing/documentation.html>

The reason for this is that renku docs is a better repository for testing changes.

After doing the changes in the temporary css add this to custom.scss in this repository, build this into a css file using the instructions and commit the css and scss files.

#### Building

<span id="page-10-0"></span>To build docs after doing changes, and test things inside this repository

.

- 1. From the base folder... pip install -r docs/requirements.txt
- 2. This should be done in case there where changes in fonts or new css files added pip install --editable
- 3. There is no Makefile here but in order to do the "make html" action you should do

cd docs sphinx-build -b html -d \_build/doctrees . \_build/html

Docs will be built into \_build/html... open this files with chrome to see the changes.

#### Releasing

<span id="page-12-0"></span>After doing changes, a new release should be published in pypi under the sdsc-org account.

To release a new version, change the version inside version.py, do step 1 and 2 of Building. Then do python3 -m twine upload dist/\* and the new release will be published on pypi.